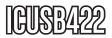

**Instruction Manual** 

# **USB Serial Adapter**

USB to RS-422/485 Serial Adapter Cable

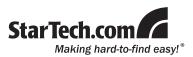

#### FCC Compliance Statement

This equipment has been tested and found to comply with the limits for a Class B digital device, pursuant to part 15 of the FCC Rules. These limits are designed to provide reasonable protection against harmful interference in a residential installation. This equipment generates, uses and can radiate radio frequency energy and, if not installed and used in accordance with the instructions, may cause harmful interference to radio communications. However, there is no guarantee that interference will not occur in a particular installation. If this equipment does cause harmful interference to radio or television reception, which can be determined by turning the equipment off and on, the user is encouraged to try to correct the interference by one or more of the following measures:

- Reorient or relocate the receiving antenna.
- · Increase the separation between the equipment and receiver.
- Connect the equipment into an outlet on a circuit different from that to which the receiver is connected.
- · Consult the dealer or an experienced radio/TV technician for help.

#### Use of Trademarks, Registered Trademarks, and other Protected Names and Symbols

This manual may make reference to trademarks, registered trademarks, and other protected names and/or symbols of third-party companies not related in any way to StarTech.com. Where they occur these references are for illustrative purposes only and do not represent an endorsement of a product or service by StarTech.com, or an endorsement of the product(s) to which this manual applies by the third-party company in question. Regardless of any direct acknowledgement elsewhere in the body of this document, StarTech.com hereby acknowledges that all trademarks, registered trademarks, service marks, and other protected names and/or symbols contained in this manual and related documents are the property of their respective holders.

# **Table of Contents**

| Introduction                              | 1           |
|-------------------------------------------|-------------|
| Packaging Contents                        | 1           |
| System Requirements                       | 1           |
| Installation                              | 2           |
| Hardware Installation                     | 2           |
| Driver Installation                       | 2           |
| Verifying Installation                    | 3           |
| · · · · · · · · · · · · · · · · · · ·     |             |
| DIP Switch Settings                       |             |
|                                           | 3           |
| DIP Switch Settings<br>DB9 Pin Assignment | 3<br>4      |
| DIP Switch Settings                       | 3<br>4<br>5 |

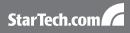

# Introduction

### **Packaging Contents**

- 1 x ICUSB422 adapter cable
- 1 x Driver CD
- 1 x Instruction Manual

### System Requirements

- Available USB port
- Microsoft Windows<sup>®</sup> 98SE/ME/2000/XP/Server 2003/Vista/7, or Linux<sup>®</sup>

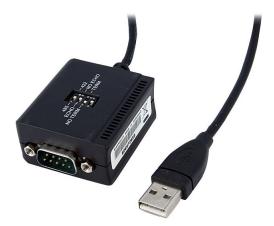

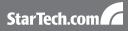

## Installation

### Hardware Installation

- 1. Power on the computer and make sure the operating system is fully loaded.
- 2. Plug the USB connector on the ICUBS422 adapter cable into an available USB port on the host computer.
- 3. The operating system is will automatically detect the new hardware and prompt for drivers.
- 4. Once drivers are successfully installed, connect the DB9 connector to the serial cable for your RS-422/485 device.

### **Driver Installation**

#### Windows 2000/Server 2003/XP

- 1. When the Found New Hardware wizard appears on the screen, insert the Driver CD into your CD-ROM drive. If you are prompted to connect to Windows Update, please select the "No, not this time" option and click Next.
- 2. Select the option "Install Drivers Automatically (Recommended)" and then click the Next button.
- 3. Windows should now start searching for the drivers. Once this has completed, click the Finish button.

#### Windows Vista/7

- When the Found New Hardware window appears on the screen, click on the "Locate and install drivers software (recommended)" option. If prompted to search online, select the "Don't search online" option.
- When prompted to insert the disc, insert the Driver CD that came with the card, into your CD-ROM drive and Windows will automatically proceed to search the CD.
- 3. If a Windows Security dialog window appears, click the "Install this

driver software anyway" option to proceed.

4. Once the driver is installed, click the Close button.

### Verifying Installation

#### Windows 2000/Server 2003/XP/Vista/7

From the main desktop, right-click on "My Computer" ("Computer" in Vista), then select Manage. In the new Computer Management window, select Device Manager from the left window panel.

Double-click on the "Ports (COM & LPT)" option. An additional USB serial COM port should be visible. The port is ready to connect to new devices.

### **DIP Switch Settings**

| Switch         | Switch Name          | Switch<br>Position                     | Description                       |
|----------------|----------------------|----------------------------------------|-----------------------------------|
| 1              | 485/422              | 485<br>(default)                       | 2-wire RS-485 mode                |
|                |                      | 422                                    | 4-wire RS-422 mode                |
| 2 Echo/No Echo | Echo                 | Transmitting data will be echoed back. |                                   |
|                | No Echo<br>(default) | No data echo                           |                                   |
| 3              |                      |                                        | Terminator resistor is disabled   |
|                | No Term/Term         | Term                                   | Terminator resistor is<br>enabled |
| 4              | None                 | On/Off                                 | Switch is not enabled             |

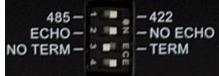

- \* NOTE: In "422" mode, the ECHO setting is not used.
- \* The Echo mode is useful for detecting if there is data collision occurring on RS-485. If the echoed data is not equal to the transmitted data, then data collision is occurring.

| DB9 Pin | RS-422 | RS-485 |
|---------|--------|--------|
| 1       | TxD -  | Data + |
| 2       | TxD +  | Data - |
| 3       | RxD +  | NC     |
| 4       | RxD -  | NC     |
| 5       | GND    | GND    |
| 6       | NC     | NC     |
| 7       | NC     | NC     |
| 8       | NC     | NC     |
| 9       | NC     | NC     |

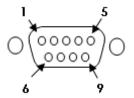

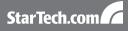

# **Specifications**

| Bus Interface                   | USB 2.0                                                   |
|---------------------------------|-----------------------------------------------------------|
| Connectors                      | 1 x USB type A                                            |
|                                 | 1 x 9-pin DB9 male                                        |
| Maximum Baud Rate               | 921.6Kbps                                                 |
| Termination Resistor            | 120 Ohm                                                   |
| Chipset                         | FTDI FT232RL                                              |
| Serial Protocol                 | RS-422 (4-wire)                                           |
| Serial Protocol                 | RS-485 (2-wire)                                           |
| Power Consumption               | 110mA                                                     |
| Compatible Operating<br>Systems | Windows 98SE/ME/2000/XP/<br>Server 2003/Vista/7, or Linux |

# Technical Support

StarTech.com's lifetime technical support is an integral part of our commitment to provide industry-leading solutions. If you ever need help with your product, visit www.startech.com/support and access our comprehensive selection of online tools, documentation, and downloads.

### Warranty Information

This product is backed by a one year warranty.

In addition, StarTech.com warrants its products against defects in materials and workmanship for the periods noted, following the initial date of purchase. During this period, the products may be returned for repair, or replacement with equivalent products at our discretion. The warranty covers parts and labor costs only. StarTech.com does not warrant its products from defects or damages arising from misuse, abuse, alteration, or normal wear and tear.

#### Limitation of Liability

In no event shall the liability of StarTech.com Ltd. and StarTech.com USA LLP (or their officers, directors, employees or agents) for any damages (whether direct or indirect, special, punitive, incidental, consequential, or otherwise), loss of profits, loss of business, or any pecuniary loss, arising out of or related to the use of the product exceed the actual price paid for the product. Some states do not allow the exclusion or limitation of incidental or consequential damages. If such laws apply, the limitations or exclusions contained in this statement may not apply to you.

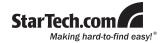

StarTech.com has been making "hard-to-find easy" since 1985, providing high quality solutions to a diverse IT and A/V customer base that spans many channels, including government, education and industrial facilities to name just a few. We offer an unmatched selection of computer parts, cables, A/V products, KVM and Server Management solutions, serving a worldwide market through our locations in the United States, Canada, the United Kingdom and Taiwan.

Visit **www.startech.com** today for complete information about all our products and to access exclusive interactive tools such as the Cable Finder, Parts Finder and the KVM Reference Guide.